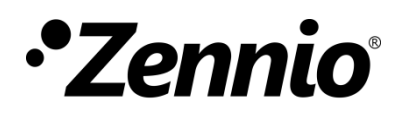

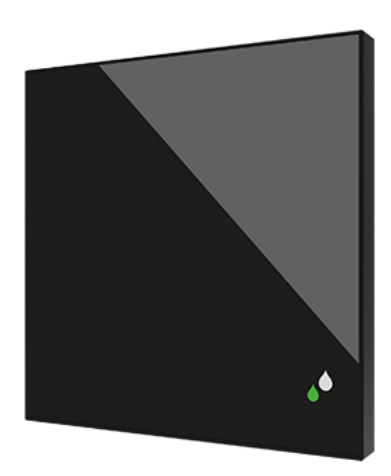

# **Flat Sensato v2**

## **KNX Humidity and Temperature sensor for flush mounting**

**ZSFSENV2**

Application Program Version: [1.3] User Manual Version: [1.3]\_a

[www.zennio.com](https://www.zennio.com/)

## <span id="page-1-0"></span>**CONTENT**

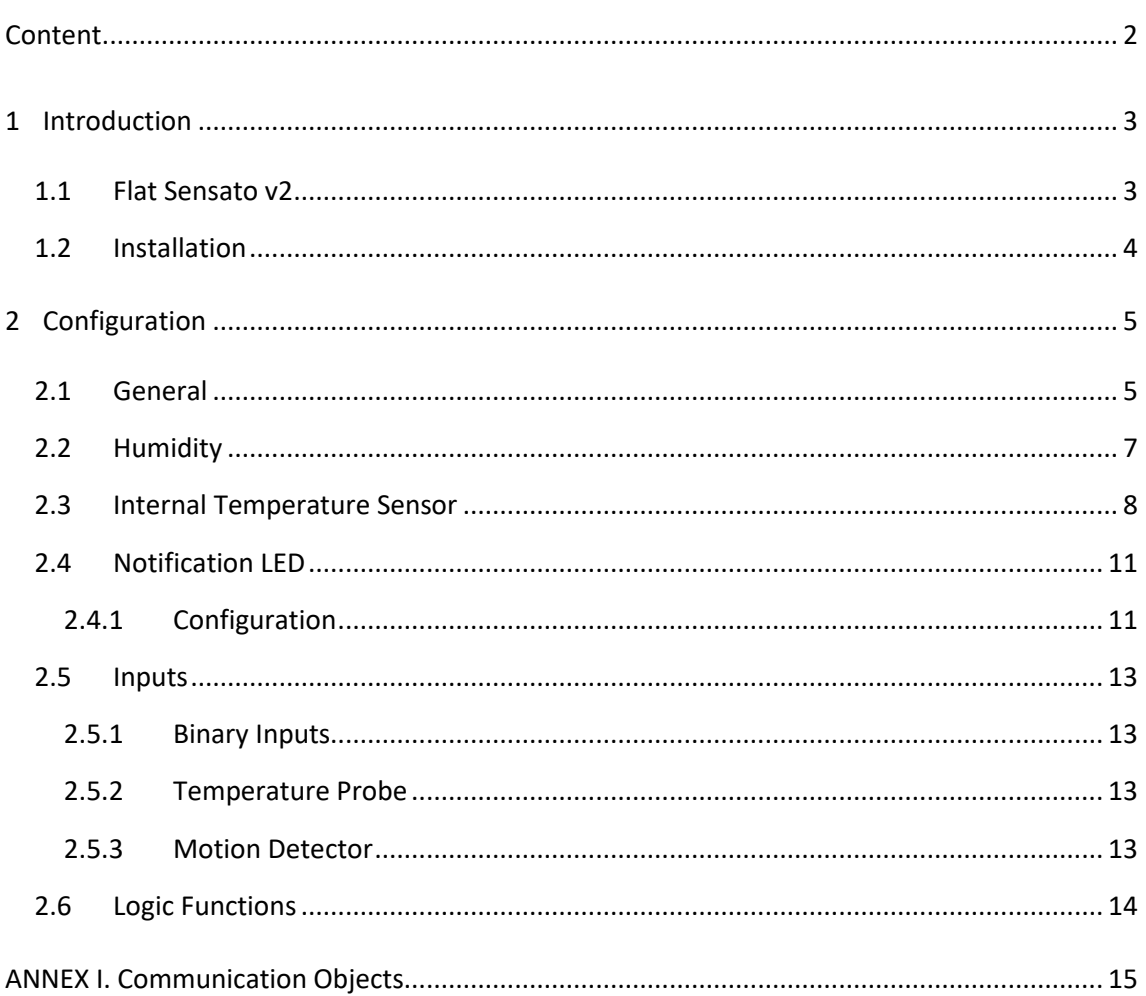

## <span id="page-2-0"></span>**1 INTRODUCTION**

## <span id="page-2-1"></span>**1.1 FLAT SENSATO V2**

**Flat Sensato v2** is a sensor with a flat design to measure ambient temperature, relative humidity and to calculate dew point for the sending of humidity, temperature and condensation.

The most outstanding features and functions of the device are:

- ., Measurement of **dry air temperature**.
- Measurement of **relative air humidity** indoor. .∙
- $\cdot$ Calculation of **dew point temperature**.
- **Alarms** of maximum and minimum temperature and relative humidity.
- Condensation monitoring on surfaces.  $\cdot$
- ⋰ Relative humidity **LED notification.**
- **2** analogue/digital configurable **inputs**. .,
- **10** customisable, multi-operation **logic functions**
- $\cdot$ **Heartbeat** or periodical "still-alive" notification.

### <span id="page-3-0"></span>**1.2 INSTALLATION**

[Figure 1](#page-3-1) shows the connection outline of the device:

- **1.** Humidity notification LED.
- **2.** KNX connector.
- **3.** Sensor.
- **4.** Programming LED.
- **5.** Programming Button.
- **6.** Inputs connector.
- **7.** Fixing clips.

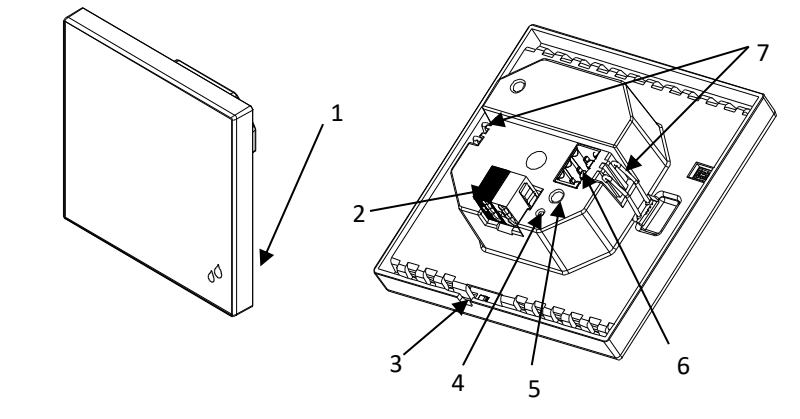

**Figure 1.** Schematic diagram

<span id="page-3-1"></span>Flat Sensato v2 does not need any external supply, as it is powered through the KNX bus.

A short press on the **Programming Button** (5) will make the device enter the programming mode. The **Programming LED** (4) will then light in red. On the contrary, if this button is held while the device gets connected to the bus, Flat Sensato v2 will enter the **safe mode**. In such case, the programming LED will blink in red colour.

For detailed information about the technical features of the device, as well as on security and installation procedures, please refer to the device **Datasheet**, bundled within the original packaging of the device and also available at [www.zennio.com.](https://www.zennio.com/)

## <span id="page-4-0"></span>**2 CONFIGURATION**

After importing the corresponding database in ETS and adding the device into the topology of the desired project, the configuration process begins by entering the Parameters tab of the device.

### <span id="page-4-1"></span>**2.1 GENERAL**

From the "General" tab enabling additional functions available for the device is possible.

#### **ETS PARAMETERISATION**

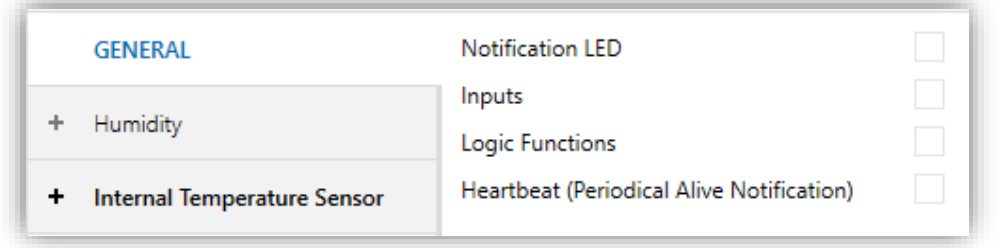

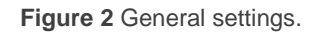

- **Notification LED** [*disabled/enabled*]<sup>1</sup>: enables or disables the "Notification LED" tab in the tree on the left, depending on whether this functionality is required or not. See section [2.4](#page-10-0) for details.
- **Inputs** [*disabled/enabled*]**:** enables or disables the "Inputs" tab in the tree on the left, depending on whether the device will or will not be connected any external accessories. See section [2.5](#page-12-0) for details.
- **Logic Functions** [*disabled/enabled*]**:** enables or disables the "Logic Functions" tab in the tree on the left, depending on whether this functionality is required or not. See section [2.6](#page-13-0) for details.
- **Heartbeat (Periodical Alive Notification)** [*disabled/enabled*]**:** this parameter lets the integrator incorporate one-bit object to the project

1

 $1$  The default values of each parameter will be highlighted in blue in this document, as follows: [*default/rest of options*].

("**[Heartbeat]Object to Send '1'**") that will be sent periodically with value "1" to notify that the device is still working (*still alive*).

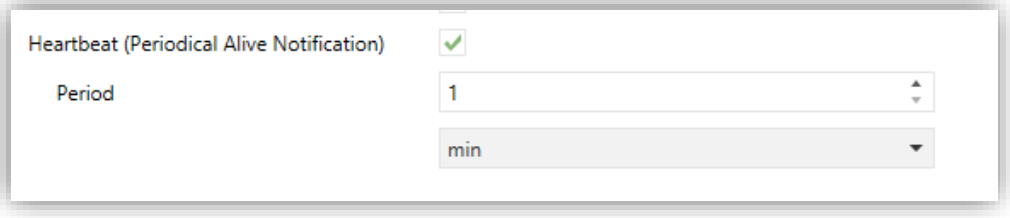

**Figure 3.** Heartbeat (Periodical Alive Notification)

**Note:** *The first sending after download or bus failure takes place with a delay of up to 255 seconds, to prevent bus overload. The following sendings match the period set.*

## <span id="page-6-0"></span>**2.2 HUMIDITY**

Flat Sensato v2 is capable of measure and monitor humidity measurements, as well as send **these values to the bus** and **report high / low humidity situations**. To that end, it is necessary to configure a set of parameters.

Please refer to the "**Humidity**" user manual, available in the Flat Sensato v2 product section, at the Zennio website [\(www.zennio.com\)](https://www.zennio.com/).

### <span id="page-7-0"></span>**2.3 INTERNAL TEMPERATURE SENSOR**

Flat Sensato v2 is capable of measure and monitor temperature measurements, as well as send **these values to the bus** and **report high / low temperature situations**. To that end, it is necessary to configure a set of parameters.

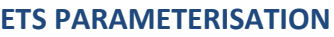

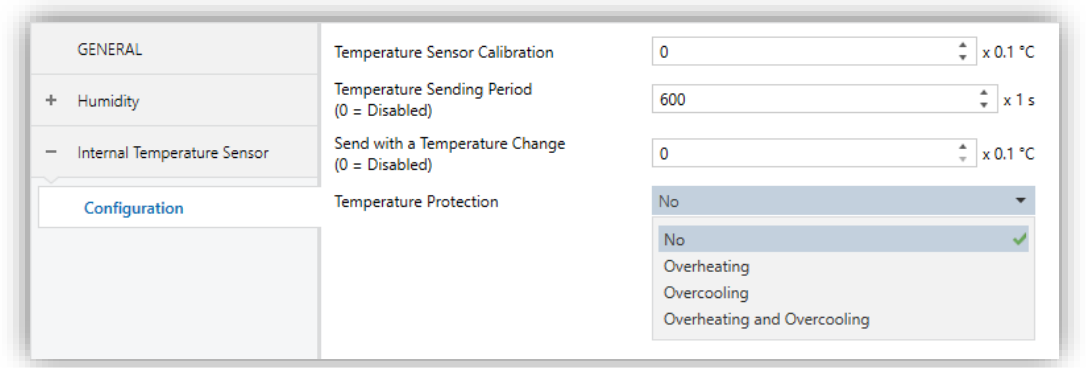

**Figure 4.** Temperature - Configuration

- **Temperature Sensor Calibration** [*-50…0…50*] [*0.1 ºC*]: defines an offset to be applied to the measurement received from the probe to correct deviations due to external factors.
- **Temperature Sending Period** [*0…600…65535*] [*s*]: sets every how much time the value of the current temperature should be sent to the bus (through "**[Internal Temp. Probe] Current Temperature**"). The value "0" leaves this periodical sending disabled.
- **Send with a Temperature Change**  $[0...255]$   $[0.1 \text{ °C}]$ : defines a threshold so that whenever a new reading of the current temperature is found to differ (from the last value sent to the bus) more than such threshold, an extra sending will take place and the sending period will restart if configured. The value "0" leaves this sending with a temperature change disabled.
- **Temperature Protection**: drop-down list with the following options:
	- ➢ [*No*]: no temperature protection is required.
- ➢ [*Overheating*]: overheating protection is required. Two extra parameters will come up:
	- **Overheating Temp.** [*-30…40…125*] [*ºC*]: maximum temperature permitted. Temperature readings greater than this will be considered overheat, and therefore a "1" will be periodically sent through object "**[Internal Temp. Probe] Overheating**". Once the overheat is over, a "0" will be sent (once).
	- **Hysteresis** [*1…20…200*] [*0.1 ºC*]: dead *band* or threshold around the overheat temperature defined above. This dead band prevents the device from sending the overheat alarm and no-alarm over and over when the current temperature keeps fluctuating around the overheat limit (T): once the overheat alarm has been triggered, the no-alarm will not be sent until the current temperature is lower than that T minus the hysteresis. After that, if the current temperature reaches T again, the alarm will be re-sent.
- ➢ [*Overcooling*]: overcooling protection is required. Two extra parameters (analogous to the above two) will come up:
	- **Overcooling Temp.** [*-30…10…125*] [*ºC*]: minimum temperature permitted. Temperature readings lower than this will be considered overcool, and therefore a "1" will be periodically sent through object "**[Internal Temp. Probe] Overcooling**". After the overcool is over, a "0" will be sent (once).
	- **Hysteresis** [*1…20…200*] [*0.1 ºC*]: dead band or threshold around the overcooling temperature. As for the overheat, once the alarm has been triggered, the no-alarm will not be sent until the current temperature is greater than T plus the hysteresis. After that, if the current temperature reaches T again, the alarm will be re-sent.
- ➢ Overheating and Overcooling: both overheating and overcooling protection are required. The following three parameters will come up:
	- **Overheating Temp.**
	- **Overcooling Temp.**

### • **Hysteresis.**

The three of them are analogous to those already explained separately.

## <span id="page-10-0"></span>**2.4 NOTIFICATION LED**

#### <span id="page-10-1"></span>**2.4.1 CONFIGURATION**

Flat Sensato v2 has a LED to notify, through colours, the ranges of the current humidity values. The colour to notify the humidity ranges can be two (green and yellow) or three (green, yellow and red).

It is possible to modify by parameter the humitidy thresholds of the range corresponding to each colour. The following figure shows an example with the default threshold values:

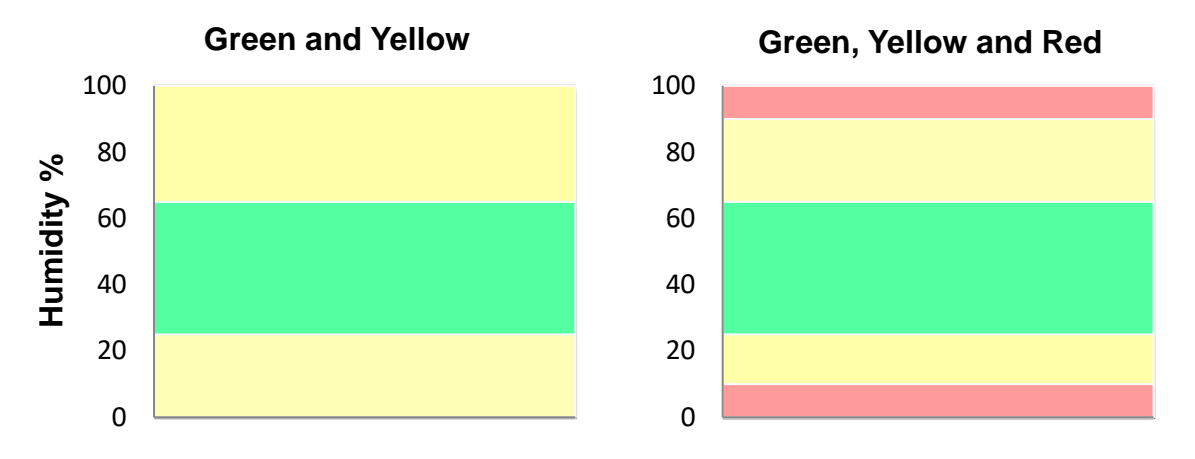

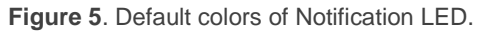

In addition, LED notification can be activated or deactivated via a binary object that is always available, even if the functionality is not enabled after programming. In this case, the colours and humidity thresholds to be set will be the default ones.

#### **ETS PARAMETERISATION**

After enabling **Notification LED** (see section [2.1\)](#page-4-1), a new tab will be incorporated into the tree on the left.

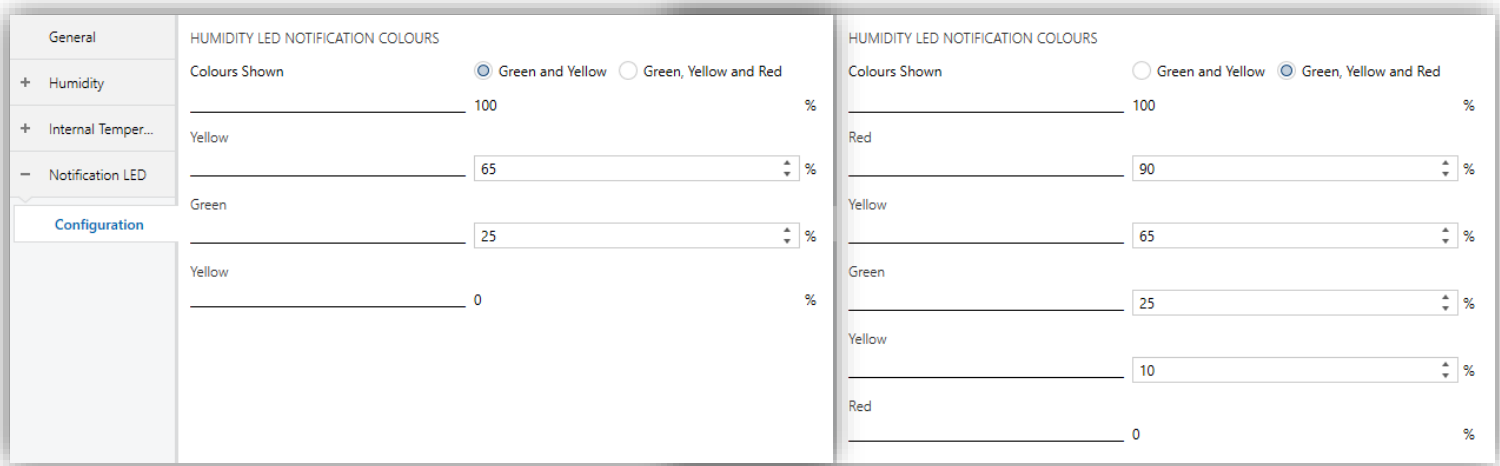

**Figure 6.** Notification LED – Green, Yellow and Red

The parameters available in this tab are:

- **Colours Shown** [*Green and Yellow/Green, Yellow and Red*]: allows selecting whether the notification LED comprises two or three colours.
- **Red / Yellow / Green**: humidity value (0-100%) from which the notification LED will display the indicated colour. The limit values (0% and 100%) are not editable. Default values are shown in the following figures.

**Note:** *The threshold values should be set from highest to lowest (from top to bottom). If this indication is not met, default values will be taken. In addition, an alert message will be shown: Incorrect yellow threshold values. The default values will be downloaded in case of an incorrect parameterisation.*

The notification LED can be enabled or disabled at any time by means of the binary object **"[LED] Notification LED"**. Thus:

- $\bullet$  . If the functionality starts enabled after programming, the LED will maintain the configuration set by parameter against enable/disable actions performed via the object.
- $\bullet$  If it is started disabled, the object will allow its activation, using the default colours and thresholds for notification.

## <span id="page-12-0"></span>**2.5 INPUTS**

Flat Sensato v2 incorporates **two analogue/digital inputs**, each configurable as a:

- **Binary Input,** for the connection of a pushbutton or a switch/sensor. ⋰
- **Temperature Probe**, for the connection of a temperature sensor from Zennio.
- $\cdot$ **Motion Detector**, for the connection of a motion detector from Zennio.

### <span id="page-12-1"></span>**2.5.1 BINARY INPUTS**

Please refer to the "**Binary Inputs**" user manual, available in the Flat Sensato v2 product section, at the Zennio website [\(www.zennio.com\)](https://www.zennio.com/).

### <span id="page-12-2"></span>**2.5.2 TEMPERATURE PROBE**

Please refer to the "**Temperature Probe**" user manual, available in the Flat Sensato v2 product section, at the Zennio website [\(www.zennio.com\)](https://www.zennio.com/).

### <span id="page-12-3"></span>**2.5.3 MOTION DETECTOR**

It is possible to connect motion detectors from Zennio to the input ports of Flat Sensato v2.

Please refer to the "**Motion Detector**" user manual, available in the Flat Sensato v2 product section, at the Zennio website [\(www.zennio.com\)](https://www.zennio.com/).

## <span id="page-13-0"></span>**2.6 LOGIC FUNCTIONS**

This module makes it possible to perform numeric and binary operations with incoming values received from the KNX bus, and to send the results through other communication objects specifically enabled for this purpose.

Flat Sensato v2 can implement **up to 10 different and independent functions**, each of them entirely customisable and consisting in **up to 4 consecutive operations each**.

The execution of each function can depend on a configurable **condition**, which will be evaluated every time the function is **triggered** through specific, parameterisable communication objects. The result after executing the operations of the function can also be evaluated according to certain **conditions** and afterwards sent (or not) to the KNX bus, which can be done every time the function is executed, periodically or only when the result differs from the last one.

Please refer to the "**Logic Functions**" user manual (available in the Flat Sensato v2 product section at the Zennio homepage, [www.zennio.com\)](https://www.zennio.com/) for detailed information about the functionality and the configuration of the related parameters.

## **ANNEX I. COMMUNICATION OBJECTS**

**"Functional range**" shows the values that, with independence of any other values permitted by the bus according to the object size, may be of any use or have a particular  $\bullet$ meaning because of the specifications or restrictions from both the KNX standard or the application program itself.

<span id="page-14-0"></span>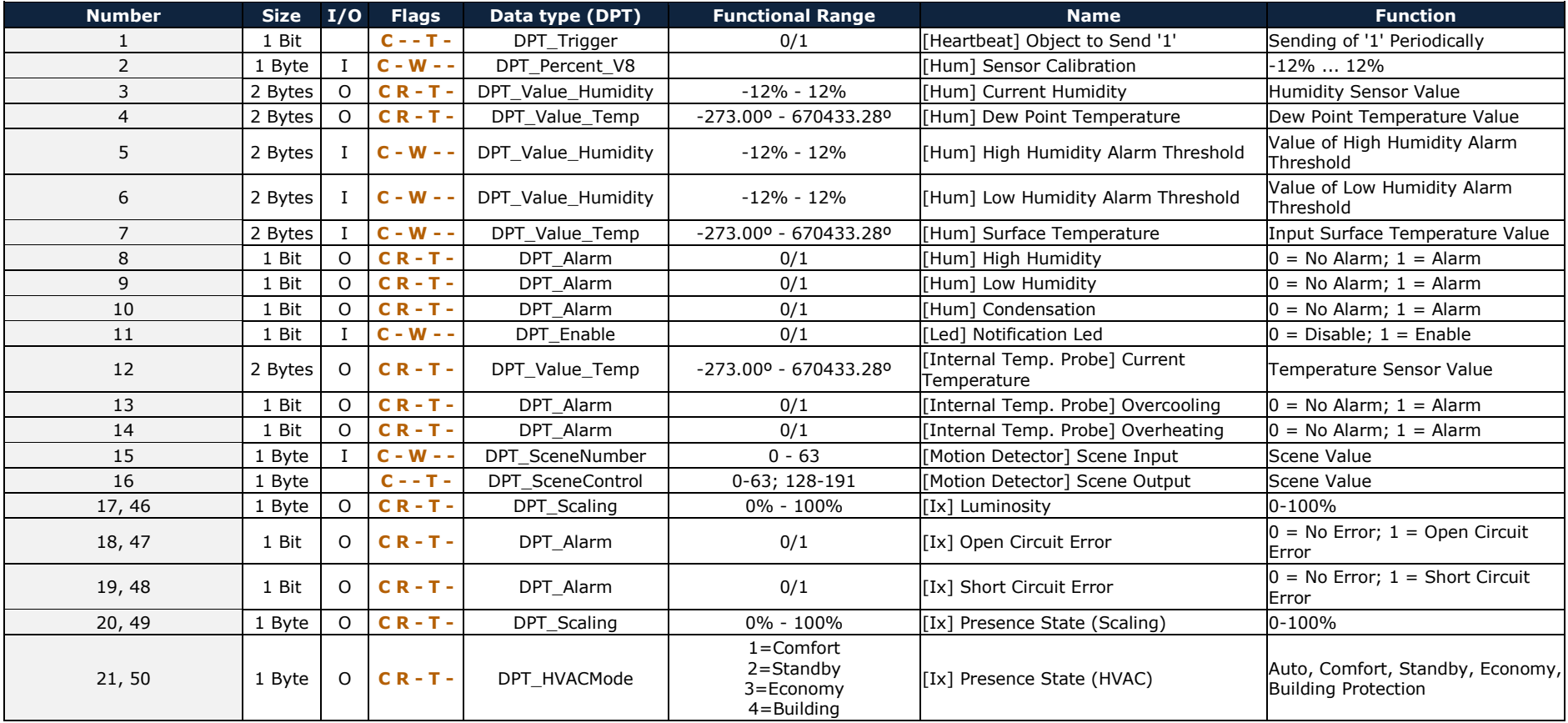

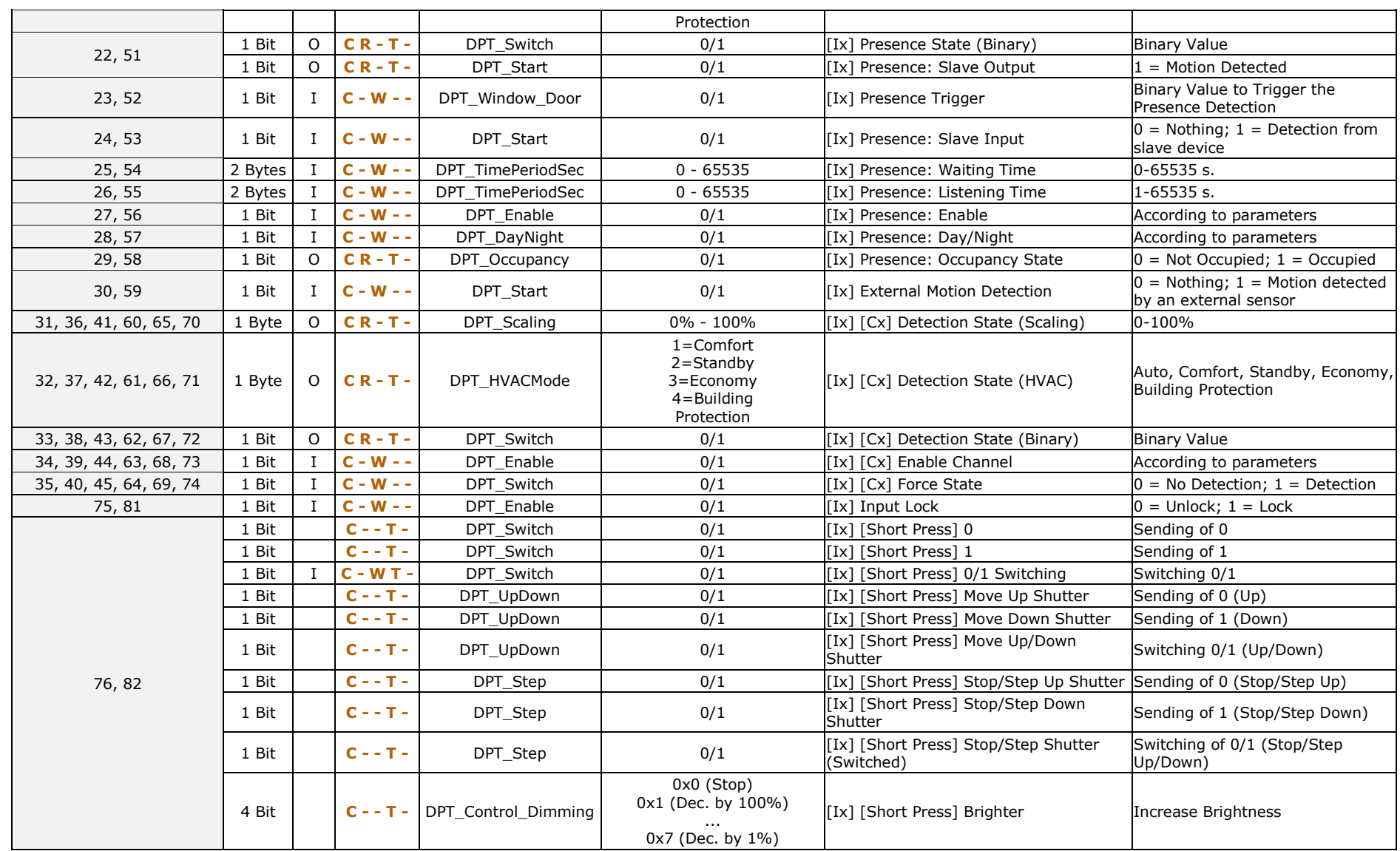

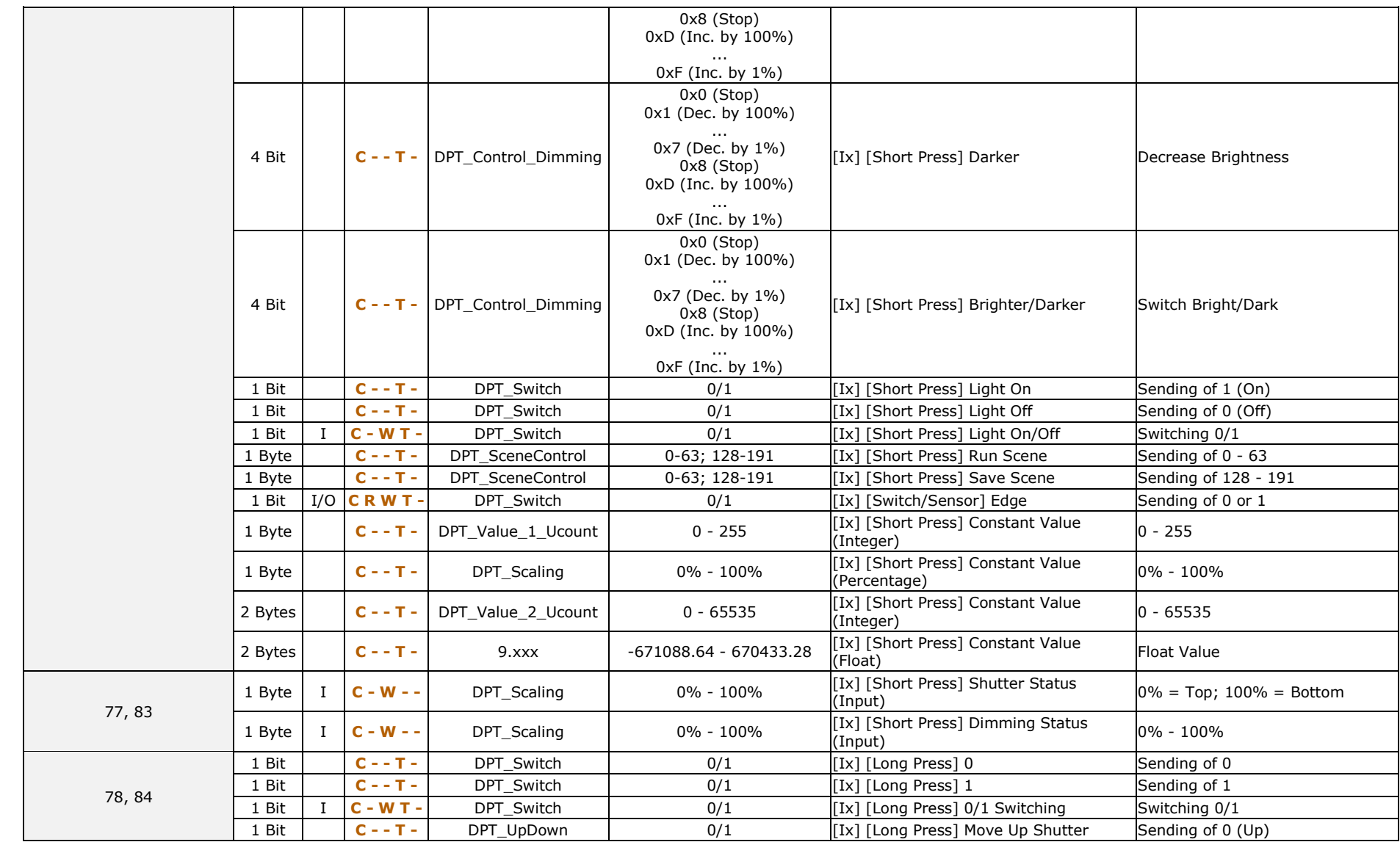

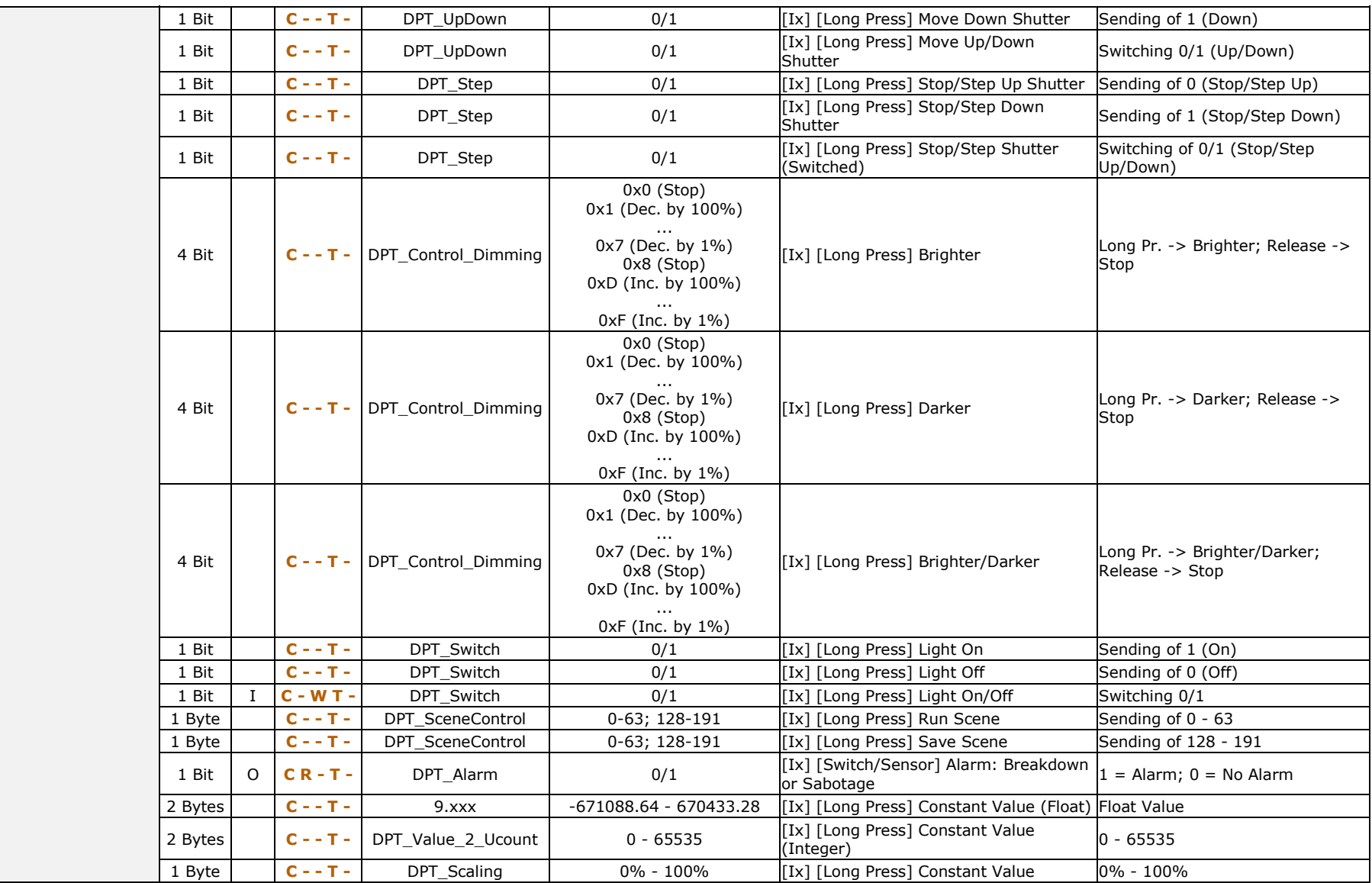

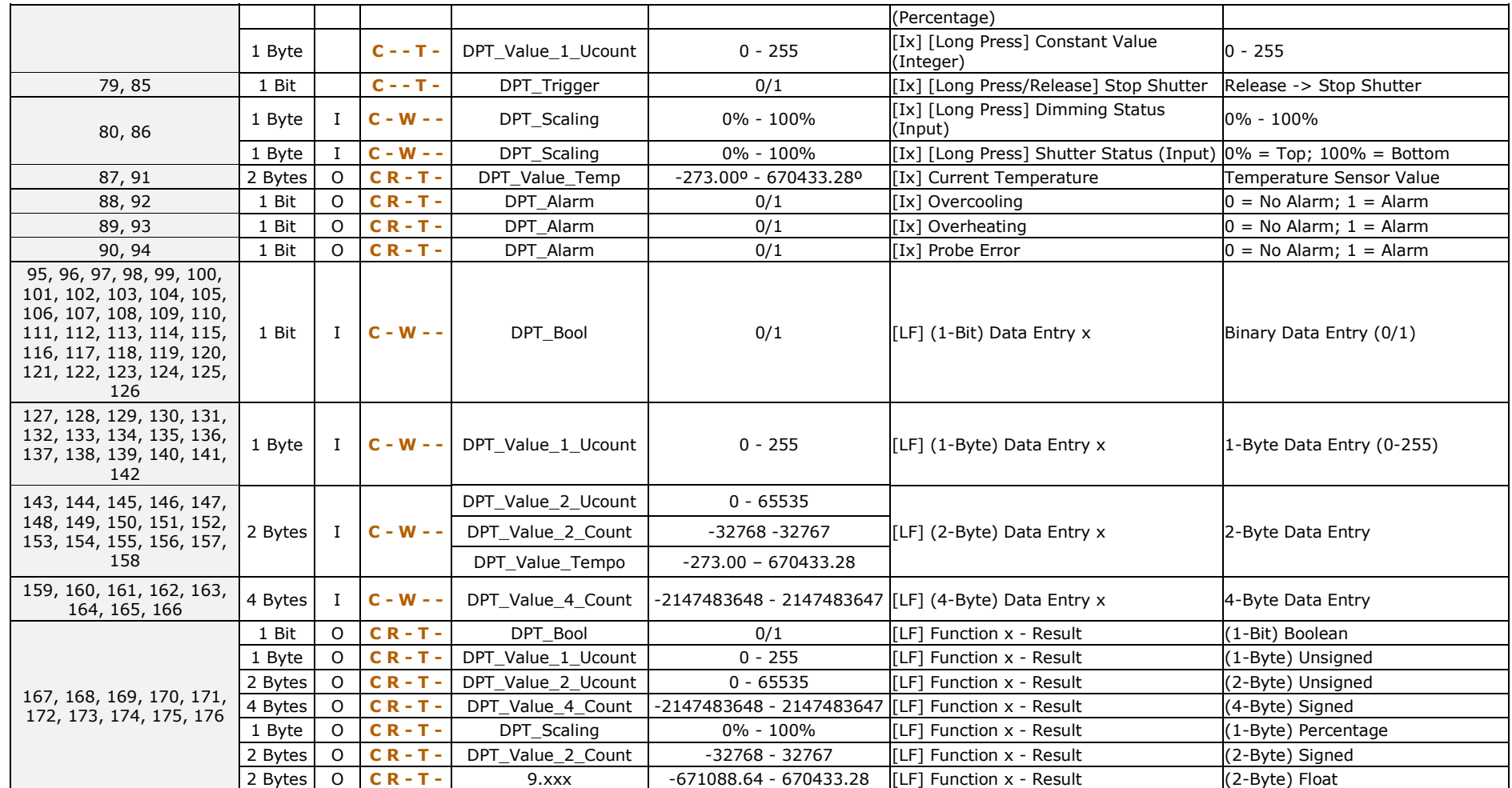

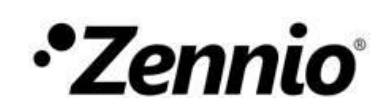

**Join and send us your inquiries about Zennio devices:**

**[https://support.zennio.com](https://support.zennio.com/)**

**Zennio Avance y Tecnología S.L.**

C/ Río Jarama, 132. Nave P-8.11 45007 Toledo (Spain).

Tel. +34 925 232 002.

*www.zennio.com info@zennio.com*

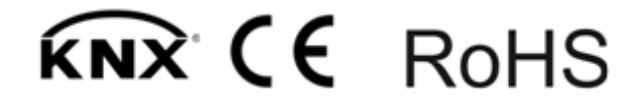